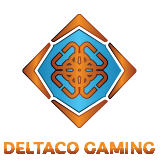

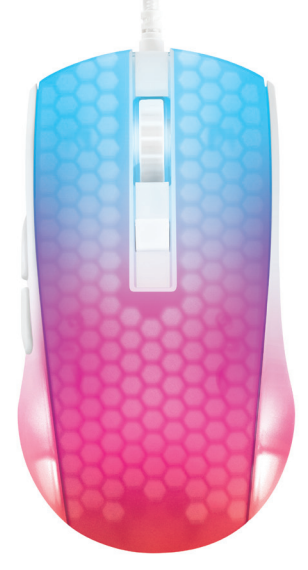

# WM87 **ULTRA-LIGHT GAMING MOUSE**

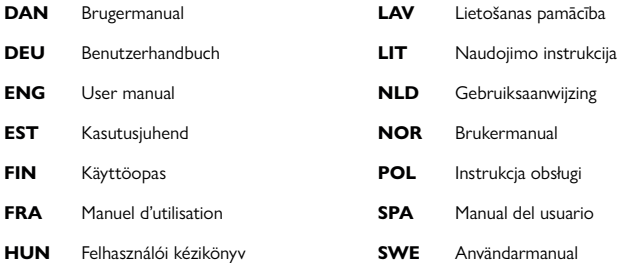

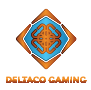

**DAN** Tak fordi du har valgt Deltaco! **DEU** Vielen Dank, dass Sie sich für Deltaco entschieden haben! **ENG** Thank you for choosing Deltaco! **EST** Täname teid Deltaco valimise eest! **FIN** Kiitos, kun valitsit Deltaco-tuotteen! **FRA** Merci de choisir Deltaco ! **HUN**Köszönjük, hogy a Deltaco-t választotta!

- **LAV** Paldies, ka izvēlējāties Deltaco!
- **LIT** Ačiū, kad renkatės "Deltaco"!
- **NLD** Hartelijk dank dat u Deltaco heeft gekozen!
- **NOR** Takk for at du valgte Deltaco!
- **POL** Dziękujemy, że wybrałeś Deltaco!
- **SPA** ¡Gracias por elegir Deltaco!
- **SWE** Tack för att ditt val av Deltaco!

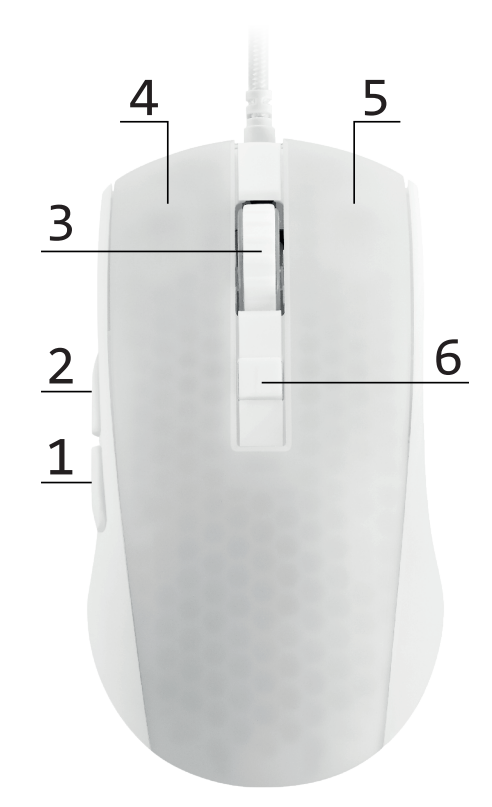

# **DAN DEU**

- 1. Tilbage-knap
- 2. Frem-knap
- 3. Scrollhjul-knap
- 4. Venstre museknap
- 5. Højre museknap
- 6. DPI-knap

#### **Anvendelse**

Tilslut musen til en USB-port på din enhed eller computer. Denne mus har ingen dvaletilstande.

#### **LED**

Kort tryk på tilbage-knap (1) + scrollhjul-knap (3) = tænder LED og skifter mellem de forskellige LED-tilstande. Tryk og hold nede på tilbage-knap (1) + scrollhjul-knap (3) i ca. 3 sekunder = slukker for LED. LED-tilstande: 9 LED-tilstande og slukket.

### **Polling rate**

Standard opdaterings hastighed 1000hz Vælg mellem 250/500/1000 ved hjælp af software.

### **DPI**

Brug DPI-knappen til at ændre DPI'en. Standardindstillingerne for DPI er: 400/800/1600/2000/2400/3200/6200. Tilpas DPI-indstillingerne ved hjælp af vores software.

#### **Software**

Download softwaren fra www.deltacogaming.com

#### **Rengøring**

Rengør produktet ved hjælp af en tør klud. Sikkerhedsinstruktioner

1. Hold produktet tørt. Hold det væk fra alle væsker. Dette produkt er ikke vandtæt.

2. Åbn ikke op og prøv ikke at reparere produktet selv.

3. Opbevar produktet og emballagen utilgængeligt for børn for at forhindre ulykker og kvælningsfarer.

4. Tab ikke produktet og udsæt det ikke for fysiske stødskader.

#### **Garanti**

Se **www.deltaco.eu** for garantioplysninger. **Support**

Mere produktinformation kan findes på

### **www.deltaco.eu.**

Kontakt os via e-mail: **help@deltaco.eu**.

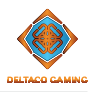

- 1. Rückwärts-Taste
- 2. Forward-Taste
- 3. Mausrad
- 4. Linke Maustaste 5. Rechte Maustaste
- 6. DPI-Taste
- 

#### **Anwendung**

Schließen Sie die Maus an einen USB-Anschluss an Ihrem Gerät oder Computer an.

Diese Maus verfügt nicht über einen Ruhemodus.

#### **LEDs**

Kurzer Druck auf die Rückwärts-Taste (1) + Mausrad (3) = schaltet die LEDs ein und wechselt durch die verschiedenen LED-Modi.

Drücken und halten Sie die Rückwärts-Taste (1) + Mausrad (3) für ca. 3 Sekunden = die LEDs werden ausgeschaltet. LED-Modi: 9 LED-Modi und aus.

#### **Abfrufrate**

Die Standardabfragefrequenz beträgt 1000 Hz. Mit unserer Software kann man zwischen 250/500/1000 umschalten.

### **DPI**

Verwenden Sie die Schaltfläche DPI, um die DPI-Einstellung zu ändern. Die Standard-DPI-Einstellungen sind: 400/800/1 600/2000/2400/3200/6200. Passen Sie die DPI-Einstellungen mit Hilfe unserer Software an.

#### S**oftware**

Software von www.deltacogaming.com herunterladen.

#### **Reinigung**

Das Produkt mit einem trockenen Tuch reigingen.

#### **Sicherheitshinweise**

1. Das Produkt trocken halten. Von allen Flüssigkeiten fernhalten . Dieses Produkt ist nicht wasserdicht. 2. Versuchen Sie nicht, das Gerät selbst zu öffnen oder zu reparieren.

3. Das Produkt und die Verpackung außerhalb der Reichweite von Kindern aufbewahren, um Unfälle und Erstickungsgefahren zu vermeiden.

4. Das Gerät nicht fallen lassen und es keinen physischen Stößen aussetzen.

#### **Garantie**

Informationen zur Garantie finden Sie unter **www.deltaco.eu.** 

#### **Unterstützung**

Weitere Informationen zu den Produkten finden Sie unter **www.deltaco.eu.** Kontaktieren Sie uns per E-Mail: **help@deltaco.eu.**

# **ENG EST**

- 1. Backward button
- 2. Forward button
- 3. Mouse wheel button
- 4. Left mouse button
- 5. Right mouse button
- 6. DPI button

#### **USE**

Connect the mouse to a USB port on your device or computer.

This mouse does not have any sleep modes.

### **LEDs**

Short press on the backward button (1) + mouse wheel button (3) = turns the LEDs on, and cycles through the different LED modes.

Press and hold the backward button (1) + mouse wheel button (3) for about 3 seconds  $=$  turn the LEDs off. LED modes: 9 LED modes and off.

### **Polling rate**

Default polling rate is 1000 Hz. Switch between 250/500/1000 using our software.

#### **DPI**

Use the DPI button to change the DPI. The default DPI settings are: 400/800/1600/2000/2400/3200/6200. Customize the DPI settings by using our software.

#### **Software**

Download the software from www.deltacogaming.com

### **Cleaning**

Clean the product by using a dry cloth. Safety instructions

1. Keep the product dry. Keep it away from all liquids. This product is not waterproof.

2. Do not open up or try to repair the product by yourself.

3. Keep the product and packaging out of reach of children

to prevent accidents and choke hazards.

4. Do not drop or expose to physical shock damage.

#### **Warranty**

Please, see **www.deltaco.eu** for warranty information.

### **Support**

More product information can be found at **www.deltaco.eu**.

Contact us by e-mail: **help@deltaco.eu**.

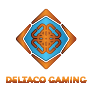

- 1. Tagasi nupp
- 2. Edasi nupp
- 3. Hiireratta nupp
- 4. Vasakpoolne hiirenupp
- 5. Parempoolne hiirenupp
- 6. DPI nupp

#### **Kasutamine**

Ühendage hiir oma seadme või arvuti USB-pordiga. Sellel hiirel ei ole unerežiime.

#### **Valgusdioodid**

Lühike vajutus tagasi nupule (1) + hiireratta nupule (3) = lülitab valgusdioodid sisse ja lülitab tsüklis erinevate valgusdioodide režiimide vahel.

Vajutage ja hoidke tagasi nupule (1) + hiireratta nuppu (3) umbes 3 sekundit = lülitage valgusdioodid välja. Valgusdioodide režiimid: 9 valgusdioodide režiimi ja väljas.

#### **Pollimissagedus**

Vaikimisi pollimissagedus on 1000 Hz. Lülitage 250/500/1000 vahel meie tarkvara abil.

### **DPI**

Kasutage DPI nuppu DPI muutmiseks. Vaikimisi DPI seadistused on: 400/800/1600/2000/2400/3200/6200. Kohandage DPI seadistusi meie tarkvara kasutades.

#### **Tarkvara**

Laadige tarkvara alla aadressilt www.deltacogaming.com

#### **Puhastamine**

Puhastage toodet kuiva lapiga.

#### **Ohutusjuhised**

1. Hoidke toode kuivana. Hoidke see eemal kõigist vedelikest. See toode ei ole veekindel.

- 2. Ärge avage toodet ega püüdke seda ise remontida.
- 3. Õnnetuste ja lämbumisohu ennetamiseks hoidke toodet
- ja pakendit väljaspool laste käeulatust.

4. Ärge laske sellel maha kukkuda ega saada füüsilisi löögikahjustusi.

#### **Garantii**

Garantiiteabe kohta vaadake palun **www.deltaco.eu.**

#### **Tugi**

Täiendavat tooteteavet leiate aadressil **www.deltaco.eu**. Võtke meiega ühendust e-posti teel: **help@deltaco.eu**.

- 1. Taaksepäin-painike
- 2. Eteenpäin-painike
- 3. Rullan painike
- 4. Vasemmanpuoleinen painike
- 5. Oikeanpuoleinen painike
- 6. DPI-painike

#### **Tuotteen käyttö**

Kytke hiiri laitteen, esim. tietokoneen, USB-porttiin. Hiiressä ei ole erillistä lepotilaa.

#### **LED-valot**

Lyhyt painallus, taaksepäin-painike (1) ja rullan painike (3): kytke LED-valot päälle tai siirry eri valaistustilojen välillä. Pohjassa pitäminen n. 3 sekuntia, taaksepäin-painike (1) ja rullan painike (3): sammuta LED-valot. Valaistustilat: 9 valaistustilaa sekä asetus, jossa valot ovat poissa päältä.

#### **USB-päivitystaajuus**

USB-päivitystaajuus on oletusarvoisesti 1000 Hz. Ohjelmiston avulla saa vaihdettua asetusta 250, 500 ja 1000 Hz:n välillä.

#### **DPI-asetus**

DPI-painikkeella on mahdollista vaihtaa hiiren tarkkuutta. Vaihtoehtoina on oletusarvoisesti 400, 800, 1600, 2000, 2400, 3200 ja 6200 DPI.

Vaihtoehtoja voi mukauttaa ohjelmiston avulla.

#### **Ohjelmisto**

Saat ladattua ohjelmiston osoitteesta www.deltacogaming.com.

#### **Puhdistus**

Puhdista hiiri kuivalla liinalla.

Turvallisuusohjeet

1. Tuote ei ole vedenkestävä, joten se tulee pitää kuivana ja poissa nesteiden ääreltä.

2. Älä pura tuotetta osiin tai yritä korjata sitä itse.

3. Säilytä tuotetta ja sen pakkausta lasten ulottumattomissa. Nämä saattavat aiheuttaa tukehtumisen tai muun tapaturman vaaran.

4. Älä pudota tuotetta lattialle tai altista sitä kolhuille.

#### **Takuu**

Takuuehdot voi lukea osoitteesta **www.deltaco.eu.**

#### **Tuotetuki**

Tuotteesta on lisätietoja osoitteessa **www.deltaco.eu.** Tukipalvelun sähköpostiosoite on **help@deltaco.eu.**

# **FIN FRA**

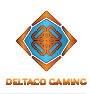

- 1. Bouton arrière
- 2. Bouton avant
- 3. Molette de la souris
- 4. Bouton gauche de la souris
- 5. Bouton droit de la souris
- 6. Bouton DPI

#### **Utilisation**

Connectez la souris à un port USB de votre appareil ou de votre ordinateur.

Cette souris ne dispose pas de mode veille.

#### **LED**

Appuyez brièvement sur le bouton arrière (1) + la molette de la souris (3) = allume les LED, et fait défiler les différents modes LED.

Maintenez enfoncé le bouton arrière (1) + la molette de la souris (3) pendant environ 3 secondes = éteint les LED. Modes LED : 9 modes LED et arrêt.

#### **Taux d'interrogation**

Le taux d'interrogation par défaut est de 1 000 Hz. Vous pouvez basculer entre 250 / 500 / 1 000 à l'aide de notre logiciel.

### **DPI**

Utilisez le bouton DPI pour modifier le DPI. Les paramètres DPI par défaut sont : 400 / 800/ 1 600 / 2 000 / 2 400 / 3 200 / 6 200.

Personnalisez les paramètres DPI à l'aide de notre logiciel.

#### **Logiciel**

Téléchargez le logiciel depuis www.deltacogaming.com

#### **Nettoyage**

Nettoyez le produit à l'aide d'un chiffon sec.

#### **Consignes de sécurité**

1. Gardez le produit au sec. Gardez-le à l'écart de tout liquide. Ce produit n'est pas étanche.

2. N'ouvrez pas et n'essayez pas de réparer le produit par vous-même.

3. Gardez le produit et l'emballage hors de portée des enfants pour éviter les accidents et les risques d'étouffement. 4. Ne laissez pas tomber le produit et ne l'exposez pas à des chocs physiques.

#### **Garantie**

Veuillez consulter **www.deltaco.eu** pour les informations sur la garantie.

#### **Assistance**

Plus d'informations sur le produit est disponible sur le site **www.deltaco.eu**. Contactez-nous par e-mail : **help@deltaco.eu**.

# **HUN LAV**

- 1. Hátra gomb
- 2. Előre gomb
- 3. Görgetőgomb
- 4. Bal egérgomb
- 5. Jobb egérgomb
- 6. DPI-gomb

#### **Használat**

Csatlakoztassa az egeret az eszköz vagy számítógép egyik USB-portjához. Ebben az egérben nincs alvás funkció.

#### **LED-ek**

A hátra gomb (1) + a görgetőgomb (3) rövid megnyomása = bekapcsolja a LED-eket, és lépteti a különféle LED-módokat. A hátra gomb (1) + a görgetőgomb (3) kb. 3 másodperces nyomva tartása = kikapcsolja a LED-eket. LED-üzemmódok: 9 LED-üzemmód és kikapcsolás.

### **Lekérdezési frekvencia**

Az alapértelmezett lekérdezési frekvencia 1000 Hz. A szoftverünkkel válthat 250, 500 és 1000 között.

#### **DPI**

A DPI gombbal tudja módosítani a DPI-t. Az alapértelmezett DPI-beállítások: 400/800/1600/2000/2400/3200/6200. A DPI-beállításokat a szoftverünkkel személyre szabhatja.

#### **Szoftver**

Töltse le a szoftvert a www.deltacogaming.com webhelyről.

#### **Tisztítás**

A terméket száraz ruhával tisztítsa.

#### **Biztonsági utasítások**

1. A terméket tartsa szárazon. A terméket tartsa minden folyadéktól távol. A termék nem vízálló.

2. Ne nyissa fel vagy próbálja meg saját maga megjavítani a terméket.

3. A balesetek és a fulladásveszély elkerülése érdekében tartsa a terméket és a csomagolást gyermekektől távol. 4. Ne ejtse le a terméket, illetve ne tegye ki ütéskárnak.

#### **Garancia**

A garanciális információkat lásd a **www.deltaco.eu** webhelyen.

#### **Támogatás**

A **www.deltaco.eu** webhelyen további információkat talál a termékről. A következő e-mail-címen keresztül léphet velünk kapcsolatba: **help@deltaco.eu**.

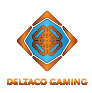

- 1. Poga "atpakaļ"
- 2. Poga "uz priekšu"
- 3. Peles ritulītis
- 4. Peles kreisā poga
- 5. Peles labā poga
- 6. DPI poga

#### **Lietošana**

Pievienojiet peli pie sava ierīces vai datora USB pieslēgvietas. Šai pelei nav miega režīms.

#### **LED diodes**

Īsi nospiediet pogu "atpakaļ" (1) + peles ritulīša pogu (3) = ieslēgsies gaismas diodes, un varat pārslēgties starp dažādiem LED režīmiem. Nospiediet un apmēram 3 sekundes turiet pogu "atpakaļ"

(1) + peles ritulīša pogu (3) = gaismas diodes izslēgsies. LED režīmi: 9 LED režīmi un izslēgts.

#### **Aptaujas rādītājs**

Noklusējuma aptaujas ātrums ir 1000 Hz. Pārslēdzieties starp 250/500/1000, izmantojot mūsu programmatūru.

#### **DPI**

Izmantojiet DPI pogu, lai mainītu DPI. Noklusējuma DPI iestatījumi ir: 400/800/1600/2000/2400/3200/6200. Pielāgojiet DPI iestatījumus, izmantojot mūsu programmatūru.

#### **Programmatūra**

Lejupielādējiet programmatūru no www.deltacogaming.com

#### **Tīrīšana**

Tīriet preci ar sausu drānu.

- Drošības instrukcijas
- 1. Saglabājiet preci sausu. Sargājiet to no visiem šķidrumiem.
- Šī prece nav ūdensizturīga.
- 2. Nemēģiniet pats atvērt vai remontēt preci.

3. Sargājiet preci un iepakojumu no bērniem, lai novērstu negadījumus un aizrīšanās riskus.

4. Nenometiet un nepakļaujiet preci triecienam.

#### **Garantija**

Lūdzu, apmeklējiet **www.deltaco.eu**, lai uzzinātu par garantiju.

#### **Atbalsts**

Vairāk informācijas par precēm atrodama tīmekļa vietnē **www.deltaco.eu**. Sazinieties ar mums, izmantojot e-pastu: **help@deltaco.eu**.

# **LIT NLD**

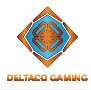

- 1. Mygtukas "atgal"
- 2. Mygtukas "pirmyn"
- 3. Pelės ratuko mygtukas
- 4. Kairysis pelės mygtukas
- 5. Dešinysis pelės mygtukas
- 6. DPI mygtukas

#### **Naudojimas**

Prijunkite pelę prie savo įrenginio ar kompiuterio USB jungties. Šiai pelei jokie miego režimai nėra numatyti.

#### **LED apšvietimas**

Spustelėkite mygtuką "atgal" (1) ir pelės ratuko mygtuką (3) = LED apšvietimas įsijungia ir ima paeiliui veikti skirtingais LED režimais.

Paspauskite ir maždaug 3 sekundes palaikykite mygtuką "atgal" (1) ir pelės ratuko mygtuką (3) = LED apšvietimas išsijungia.

LED režimai: iš viso yra 9 LED režimai ir LED apšvietimo išjungimo galimybė.

### **Dažnis (Polling rate)**

Numatytasis apklausos dažnis yra 1000 Hz. Norėdami pasirinkti apklausos dažnį iš 250/500/1000 Hz, naudokitės mūsų programine įranga.

#### **DPI**

DPI mygtuku galite pakeisti DPI. Numatytieji DPI nustatymai yra šie: 400 / 800 / 1600 / 2000 / 2400 / 3200 / 6200. DPI nustatymus personalizuoti galite mūsų programinės įrangos pagalba.

#### **Programinė įranga**

Programinę įrangą parsisiųskite apsilankę www.deltacogaming.com

#### **Valymas**

Gaminį valykite sausa šluoste.

#### **Saugos nurodymai**

1. Laikykite gaminį sausą. Saugokite jį nuo bet kokių skysčių. šis gaminys nėra atsparus vandeniui.

- 2. Neardykite ir nebandykite remontuoti gaminio patys.
- 3. Saugokite gaminį ir jo pakuotę nuo vaikų, kad
- išvengtumėte nelaimingų atsitikimų ir pavojaus užspringti.
- 4. Nemėtykite gaminio ir saugokite jį nuo smūgių.

#### **Garantija**

Norėdami sužinoti daugiau informacijos apie garantiją, apsilankykite adresu **www.deltaco.eu.**

#### **Pagalba**

Daugiau informacijos apie gaminį galima rasti adresu **www.deltaco.eu**.

Susisiekite su mumis elektroniniu paštu: **help@deltaco.eu**.

- 1. Achteruitknop
- 2. Vooruitknop
- 3. Muiswielknop
- 4. Linker muisknop
- 5. Rechter muisknop
- 6. DPI-knop

#### **Gebruik**

Sluit de muis op een USB-poort van uw apparaat of computer aan.

Deze muis heeft geen slaapstanden.

#### **LED's**

Trykk kort på bakover-knappen (1) + musehjulsknappen (3) = slår på lysdiodene og blar igjennom de ulike lysdiodemodusene. Hold bakover-knappen (1) + musehjulsknappen (3) nede i

ca. 3 sekunder = slå av lysdiodene. LED-modi: 9 LED-modi en uit.

#### **Pollingsnelheid**

De standaard polling rate instelling is 1000 Hz. Schakel tussen 250/500/1000 met behulp van onze software.

#### **DPI**

Gebruik de DPI-knop om de DPI te veranderen. De standaard DPI-instellingen zijn: 400/800/1600/2000/2400 /3200/6200.

Pas de DPI-instellingen met behulp van onze software aan.

#### **Software**

Download de software van www.deltacogaming.com

#### **Reiniging**

Maak het product schoon met een droge doek. Veiligheidsinstructies

1. Houd het product droog. Houd het uit de buurt van alle vloeistoffen. Dit product is niet waterdicht.

2. Probeer het product niet zelf te openen of te repareren.

3. Houd het product en de verpakking buiten het bereik van kinderen om ongelukken en verstikkingsgevaar te voorkomen.

4. Niet laten vallen of blootstellen aan fysieke schokschade.

#### **Garantie**

Zie **www.deltaco.eu** voor informatie over de garantie.

#### **Ondersteuning**

Meer informatie over het product is te vinden op **www.deltaco.eu**.

Neem contact met ons op: **help@deltaco.eu**.

# **NOR POL**

- 1. Bakover knapp
- 2. Fremover knapp
- 3. Musehiulsknapp
- 4. Venstre museknapp
- 5. Høyre museknapp 6. DPI-knapp
- 

#### **Bruk**

Koble musen til en ledig USB-port på din enhet eller PC. Denne musen har ingen hvilemodus.

### **Lysdioder**

Trykk kort på bakover-knappen (1) + musehjulsknappen (3) = slår på lysdiodene og blar igjennom de ulike lysdiodemodusene.

Hold bakover-knappen (1) + musehjulsknappen (3) nede i ca. 3 sekunder = slå av lysdiodene.

Lysdiodemodus: 9 lysdiodemoduser og avslått.

#### **Oppdateringsfrekvens**

Standard oppdateringsfrekvens er 1000Hz. Bytt mellom 250/500/1000 med vår programvare.

#### **DPI**

Bruk DPI-knappen for å endre DPI. Standardinnstillingene for DPI er: 400/800/1600/2000/2400/3200/6200. Tilpass DPI-innstillingene med hjelp av vår programvare.

#### **Programvare**

Last ned programvaren fra www.deltacogaming.com

#### **Rengjøring**

Rengjør produktet med en tørr klut.

#### **Sikkerhetsinstruksjoner**

1. Hold produktet tørt. Hold den unna alle væsker. Dette produktet er ikke vanntett.

2. Åpne ikke opp eller forsøk å reparere produktet selv. 3. Oppbevar produktet og forpakningen utenfor rekkevidde for barn for å forhindre ulykker og kvelningsrisiko. 4. Ikke mist produktet i bakken eller

utsett det for fysiske skader.

#### **Garanti**

Se **www.deltaco.eu** for garantiinformasjon.

#### **Support**

Mer produktinformasjon finns på **www.deltaco.eu**. Kontakta oss via e-post: **help@deltaco.eu**.

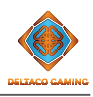

- 1. Przycisk "wstecz"
- 2. Przycisk "dalej
- 3. Przycisk przewijania
- 4. Lewy przycisk myszy
- 5. Prawy przycisk myszy 6. Przycisk DPI

**Sposób Użycia** Podłącz mysz do portu USB w twoim urządzeniu lub komputerze.

Ta mysz nie jest wyposażona w żaden tryb uśpienia.

#### **LEDy**

Krótkie naciśnięcie na przycisk "wstecz" (1) + przycisk przewijania (3) = włącza LEDy i przełącza cyklicznie między różnymi trybami LED. Naciśnięcie i przytrzymanie przycisku "wstecz" (1) + przycisku przewijania (3) przez około 3 sekundy = wyłączenie LEDów. Tryby LED: 9 trybów LED oraz wył.

#### **Polling Rate**

Domyślnie polling rate wynosi 1000 Hz. Przełączaj pomiędzy 250/500/1000 za pomocą naszego oprogramowania.

#### **DPI**

Użyj przycisku DPI, aby zmienić DPI. Domyślne ustawienia DPI: 400/800/1600/2000/2400/32 00/6200. Dostosuj ustawienia DPI za pomocą naszego oprogramowania.

#### **Oprogramowanie**

Pobierz oprogramowanie ze strony www.deltacogaming.com.

#### **Czyszczenie**

Czyść produkt suchą szmatką. Instrukcja bezpieczeństwa 1. Utrzymuj produkt w suchości. Trzymaj go z dala od płynów. Ten produkt nie jest wodoodporny. 2. Nie próbuj otwierać lub samodzielnie naprawiać produktu. 3. Produkt i opakowanie trzymaj poza zasięgiem dzieci, aby uniknąć wypadków i potencjalnego zadławienia. 4. Nie narażaj produktu na upadek lub inne uszkodzenia

fizyczne.

#### **Gwarancja**

Zajrzyj na stronę **www.deltaco.eu** w celu uzyskania informacji dotyczących gwarancji.

#### **Pomoc**

Więcej informacji o produkcie można znaleźć na stronie<br>www.deltaco.eu.

**www.deltaco.eu**. Skontaktuj się z nami poprzez e-mail: **help@deltaco.eu**.

**SPA SWE**

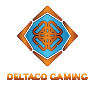

- 1. Botón hacia atrás
- 2. Botón de avance
- 3. Rueda de desplazamiento del ratón
- 4. Botón izquierdo del ratón
- 5. Botón derecho del ratón
- 6. Botón DPI

#### **Uso**

Conecte el receptor USB a un puerto USB de su dispositivo u ordenador.

Este ratón no tiene modo de suspensión.

#### **LED**

Pulse brevemente el botón hacia atrás (1) + rueda de desplazamiento del ratón (3) = enciende los LED y alterna entre los diferentes modos de LED.

Pulse y mantenga pulsado el botón hacia atrás (1)) + rueda de desplazamiento del ratón durante unos 3 segundos (3) = apagar los LED.

Modos de LED: 9 modos LED y apagado.

#### **Tasa de sondeo**

La tasa de sondeo predeterminada es de 1000 Hz. Cambie entre 250/500/1000 usando nuestro software.

#### **DPI**

Para cambiar el DPI utilice el botón DPI. La configuración predeterminada de DPI es: 400/800/1600/2000/2400/3 200/6200.

Personalice la configuración de DPI utilizando nuestro software.

#### **Software**

Descargue el software de www.deltacogaming.com

#### **Limpieza**

Limpie el producto con un paño seco.

#### **Instrucciones de seguridad**

1. Mantenga el producto seco. Manténgalo alejado de todo tipo de líquidos. Este producto no es resistente al agua. 2. No abra ni intente reparar el producto usted mismo. 3. Mantenga el producto y el embalaje fuera del alcance de los niños para evitar accidentes y riesgos de asfixia. 4. Protéjalo de caídas y daños por golpes físicos.

#### **Garantía**

Más información sobre la garantía obtendrá en la página web **www.deltaco.eu**.

#### **Servicio técnico**

Más información sobre el producto puede encontrar en **www.deltaco.eu**.

Correo electrónico: **help@deltaco.eu**.

- 1. Bakåtknapp
- 2. Framåtknapp
- 3. Mushiulsknapp
- 4. Vänster musknapp 5. Höger musknapp
- 
- 6. DPI-knapp

#### **Användning**

Anslut musen till en USB-port på din enhet eller dator. Den här musen har inga vilolägen.

#### **Lysdioder**

Tryck kort på bakåtknappen (1) + mushjulsknappen (3) = slår på lysdioderna och bläddrar igenom de olika lysdiodlägena. Håll bakåtknappen intryckt (1) + mushjulsknappen (3) i cirka 3 sekunder = stäng av lysdioderna. Lysdiodlägen: 9 lysdiodlägen och av.

#### **Pollningshastighet**

Standard pollningshastighet är 1000 Hz. Växla mellan 250/500/1000 med hjälp av vår mjukvara.

#### **DPI**

Använd DPI-knappen för att ändra DPI. Standardinställningarna för DPI är: 400/800/1600/2000/2400/3200/6200. Anpassa DPI-inställningarna med hjälp av vår mjukvara.

#### **Mjukvara**

Ladda ner mjukvaran från www.deltacogaming.com

#### **Rengöring**

Rengör produkten med en torr trasa. Säkerhetsinstruktioner

1. Håll produkten torr. Håll den borta från alla vätskor. Denna produkt är inte vattentät.

2. Öppna inte up eller försök att reparera produkten själv. 3. Förvara produkten och förpackningen utom räckhåll för

barn för att förhindra olyckor och kvävningsrisker. 4. Tappa inte eller utsätt inte för fysiska stötskador.

#### **Garanti**

Se **www.deltaco.eu** för garantiinformation.

#### **Support**

Mer produktinformation finns på **www.deltaco.eu.** Kontakta oss via e-post: **help@deltaco.eu**.

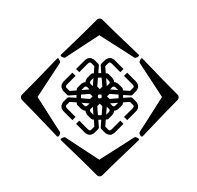

# **DELTACO GAMING**

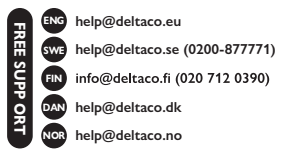

 www.deltacogaming.com / Made in China DistIT Services AB, Suite 89, 95 Mortimer Street, London, W1W 7GB, England DistIT Services AB, Glasfibergatan 8, 125 45 Älvsjö, Sweden